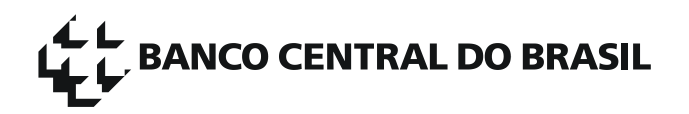

## **Bacen Jud 2.0**

## **Roteiro de teste para os Tribunais**

Homologação do Layout 1.10

Passos para disponibilização de acesso aos participantes dos testes:

1. O Tribunal deverá enviar e-mail para DEINF/DIATE/MASTER [<gerente.sisbacen@bcb.gov.br>](mailto:gerente.sisbacen@bcb.gov.br) solicitando credenciamento para participação dos testes no ambiente de Homologação. A solicitação **deve ser enviada por um máster do Tribunal**.

O e-mail deve conter:

- a. Nome do Tribunal (exemplo: TRIBUNAL REGIONAL DO TRABALHO DA 15A. REGIAO)
- b. Código do Tribunal (exemplo: EJUBB) ou CNPJ da Instituição
- c. Listagem de um ou mais másteres, contendo: nome, CPF, e-mail e telefone.

Os másteres que não constarem no ambiente de Homologação serão cadastrados e as senhas provisórias serão enviadas por e-mail.

Os másteres do Tribunal estarão habilitados a credenciar as seguintes permissões (Grupos) aos usuários (Contas):

SJUD201: JUDICIAL- PERFIL JUIZ SJUD202: JUDICIAL- PERFIL ASSESSOR SJUD206: JUDICIAL- MANTENEDOR DO CADASTRO DE VARA JUIZO

2. O máster habilitado deverá acessar o ambiente de Homologação, por meio do sistema Autran, no endereço <https://www9.bcb.gov.br/autraninternet> e efetuar o credenciamento dos usuários (Contas), que farão a homologação do Bacen Jud, nos Grupos mencionados anteriormente.

Segue endereço do manual do sistema Autran para os másteres de Tribunais: [https://www.bcb.gov.br/content/acessoinformacao/Documents/sisbacen/Autran-guia-inicial-master](https://www.bcb.gov.br/content/acessoinformacao/Documents/sisbacen/Autran-guia-inicial-master-tribunal.pdf)[tribunal.pdf](https://www.bcb.gov.br/content/acessoinformacao/Documents/sisbacen/Autran-guia-inicial-master-tribunal.pdf)

## Passos para execução dos testes:

3. Os testadores deverão protocolizar ordens de bloqueio cujos atingidos devam constar nas listagens abaixo. Lembramos que as ordens poderão especificar opcionalmente a instituição, agência e conta.

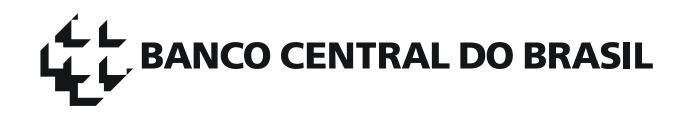

Listagem geral de clientes (CPF/CNPJ) a serem utilizadas nas ordens protocolizadas no ambiente de Homologação. Ressaltamos que essas ordens deverão ser respondidas por várias instituições participantes, conforme determinado no Comunicado 33.481, de 29/4/2019.

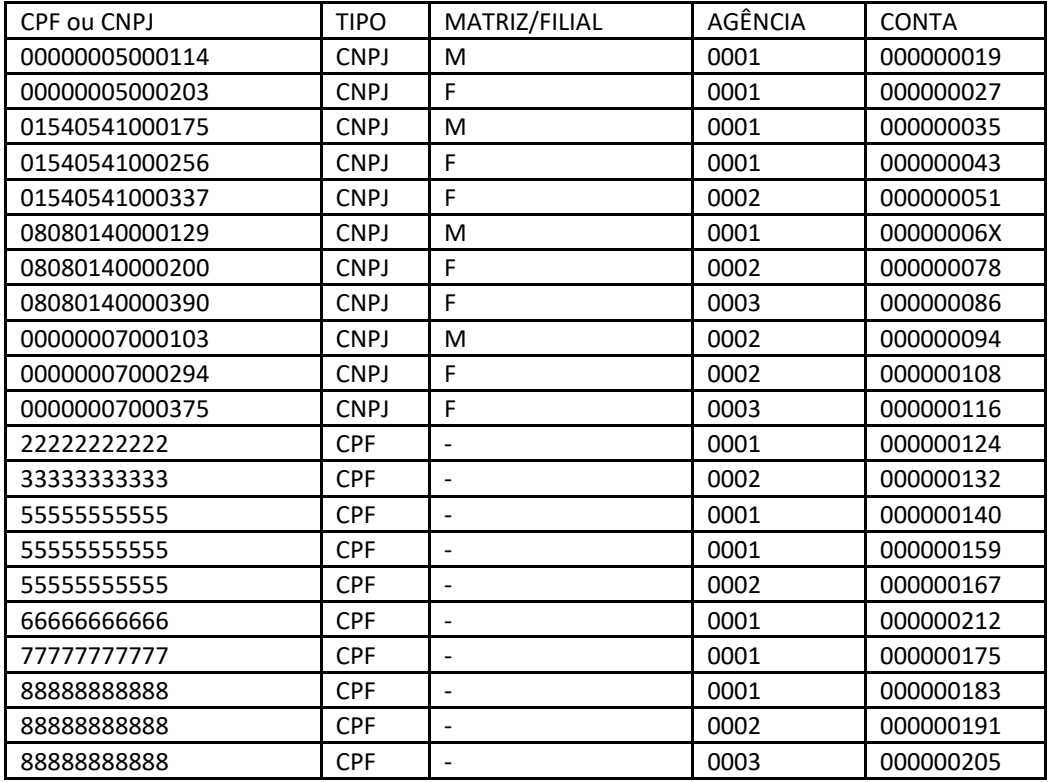

Algumas instituições participantes disponibilizarão listagem complementar de CPF/CNPJ, para que os testadores possam protocolizar ordens que serão destinadas apenas a esta instituição. Essas listagens serão disponibilizadas tempestivamente através do CNJ e pela página do sistema, no site do BC, através do endereço: [https://www.bcb.gov.br/acessoinformacao/bacenjud.](https://www.bcb.gov.br/acessoinformacao/bacenjud) 

- 4. Após a resposta das ordens, que ocorrerá no segundo dia útil após o envio, deve-se validar individualmente os códigos de respostas informados no campo "Resultado (R\$)" da tela de "Detalhamento de Ordem Judicial de Bloqueio de Valores". Em seguida, devem ser protocolizadas novas ordens de desbloqueio e transferência, para cada resposta, bem como reiterações e cancelamentos para eventuais "não resposta".
- 5. Informações sobre eventuais erros e inconsistências deverão ser enviadas ao e-mail [bacenjud2@bcb.gov.br,](mailto:bacenjud2@bcb.gov.br)  constando no assunto do e-mail "Bacen Jud: Relatório de homologação layout", relatando os procedimentos de teste, incluindo necessariamente cópia de tela (de preferência com usuário, data e hora) e número do protocolo Bacen Jud.
- 6. Idealmente os códigos das respostas informadas pelas instituições participantes deverão contemplar a maioria dos códigos listados abaixo, em especial os códigos: 00, 13 (códigos alterados) e de 20 a 27 (novos códigos).

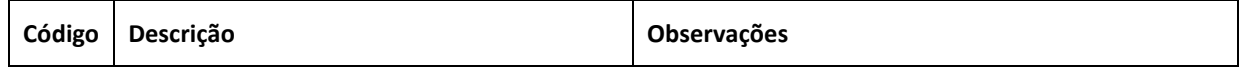

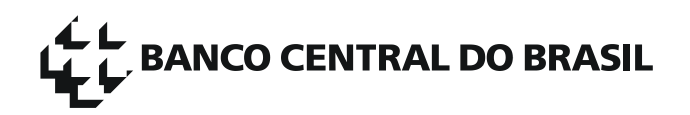

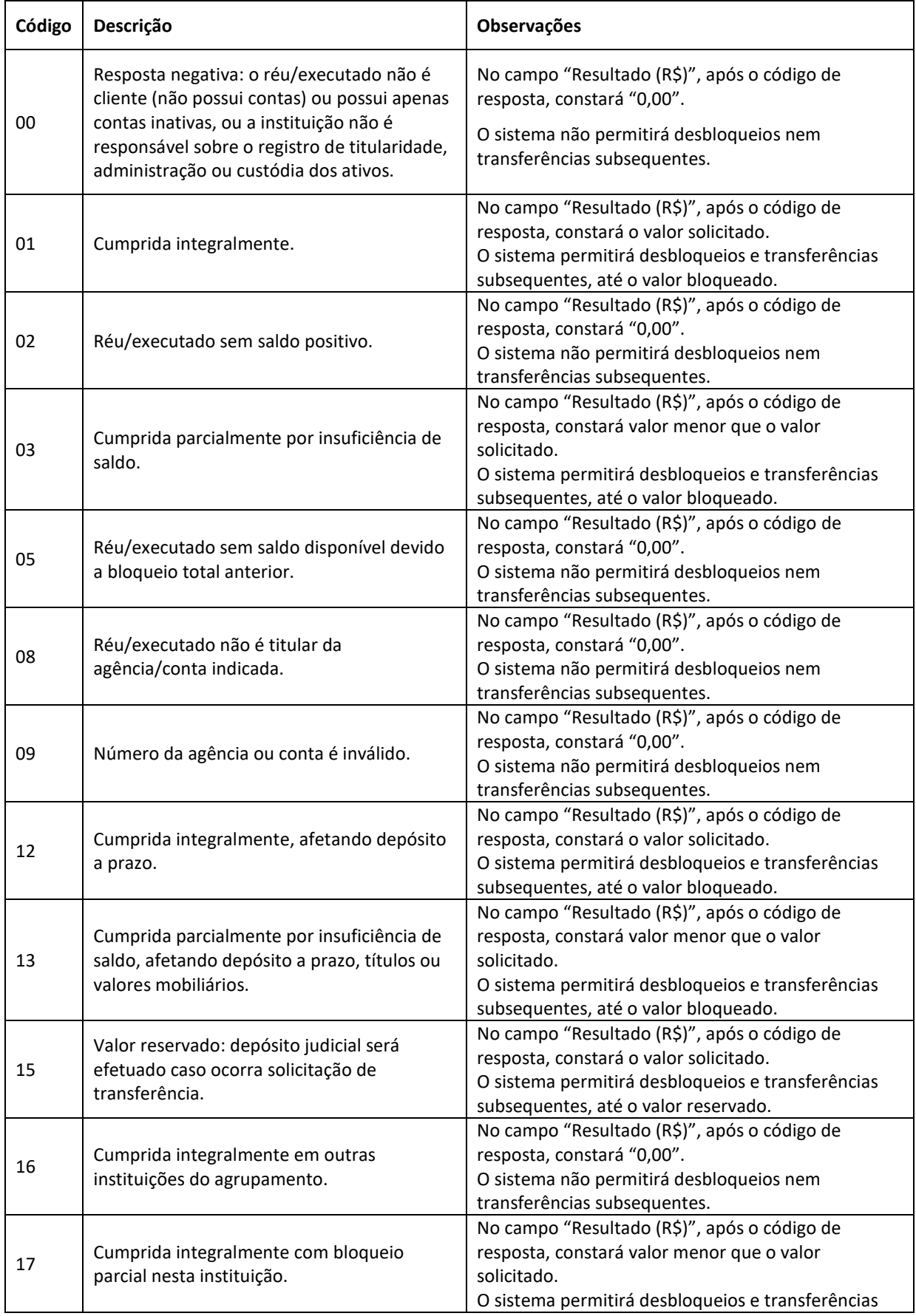

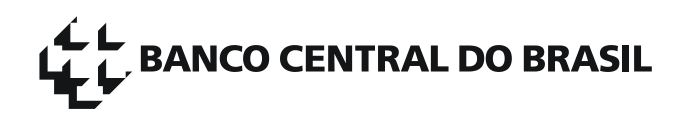

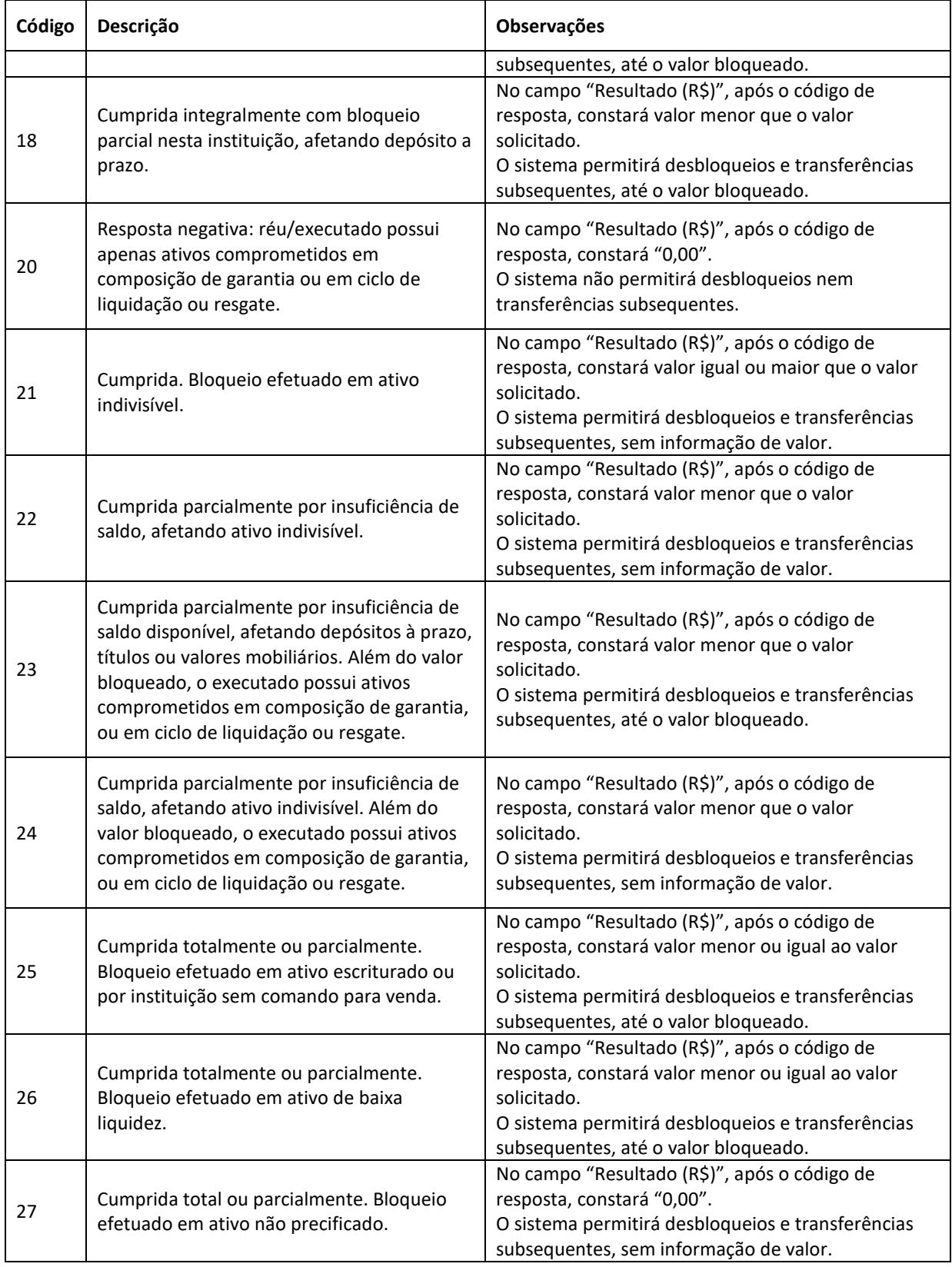